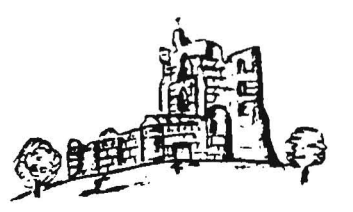

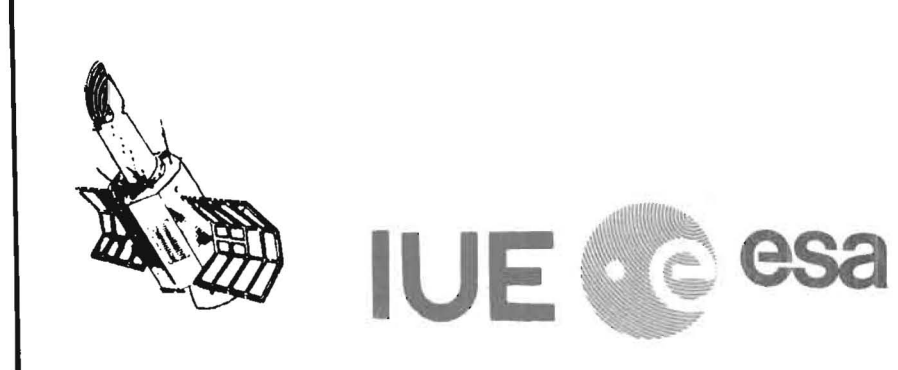

# **NEWSLETTER**

TABLE OF CONTENTS

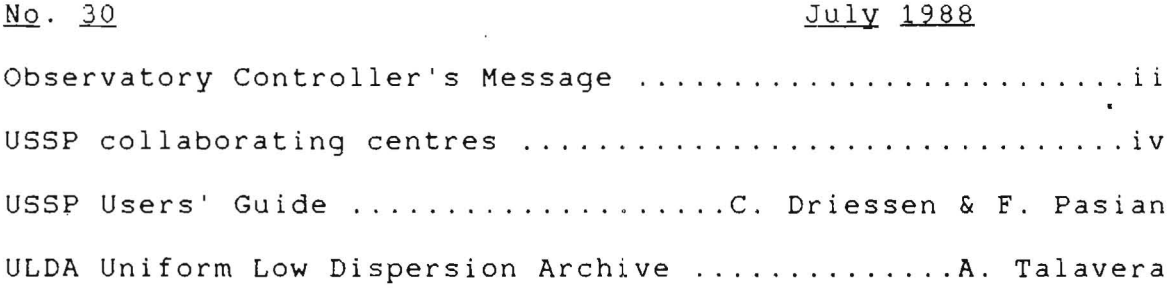

--------------------IUE ESA NEWSLETTER Editor: C.D. Pike Published by: The ESA IUE Observatory Apartado 54065 28080 Madrid, Spain  $\sim 10^{-1}$ Telephone: +34-1-4019661 Telex: 42555 VILS E

C. Ramirez

Editorial Assistant:

 $\sim$ 

#### rUE OBSERVATORY CONTROLLER'S MESSAGE

It is a pleasure for me to be very brief this time in this special issue of the Newsletter. The 10th Anniversary Celebrations in VILSPA were a very enjoyable event involving many of those who were and still are associated with VILSPA activities in general and the IUE Project in particular.

Today finds the spacecraft still in good shape and I am pleased to tell you that the ESA-SPC, at the last meeting in June, approved the continuation of the IUE operations in 1989. The call for proposals will be sent to you shortly.

The present issue is special in two ways: as you will have noticed, the 10th Anniversary has been used to give the ESA rUE Newsletter a new cover. This composition showing the FES image of SN 1987A has been very tastefully done by Paul Berkhout of the STP Branch of ESTEC. Our thanks for a very nice layout.

The second item which makes this issue special is its content. We are pleased to have supplied the ULDA/USSP (ULDA = Uniform Low Dispersion Archive and USSP = ULDA Support Software Package). This represents a new IUE

 $-$  ii  $-$ 

Project Product and will allow you to get directly to the IUE Archive, without any intervention by us. In the meantime the ULDA/USSP has been installed in national hosts in nine countries, and the availability of direct access to low dispersion IUE data (25000 spectra up to 1984) is now a reality for most members of the astronomical community in twelve countries. Since the ULDA/USSP Host in France is not yet running, all interested parties are welcome to connect to VILSPA for the time being.

I hope that you will find this new initiative of the IUE Project consistent with our tradition of service to the users and we hope that it will be as useful to you as we designed it to be. The effort in creating the ULDA/USSP has been, in the best IUE tradition, truly international since important contributions have been made by J.R. Munoz (VILSPA, Spain), C. Driessen (VILSPA, Spain), F. Pasian (Observatory of Trieste, Italy), J. Murray (RAL, U.K.) and G. Russo (STECF, RFA). We would also like to mention the critical review of the original concept by our colleagues in GSFC, especially Cathy Imhoff.

#### WILLEM WAMSTEKER

The USSP is a software system produced as a collaborative venture by VILSPA, OAT (Trieste), RAL and ST-ECF, under the control and coordination of VILSPA.

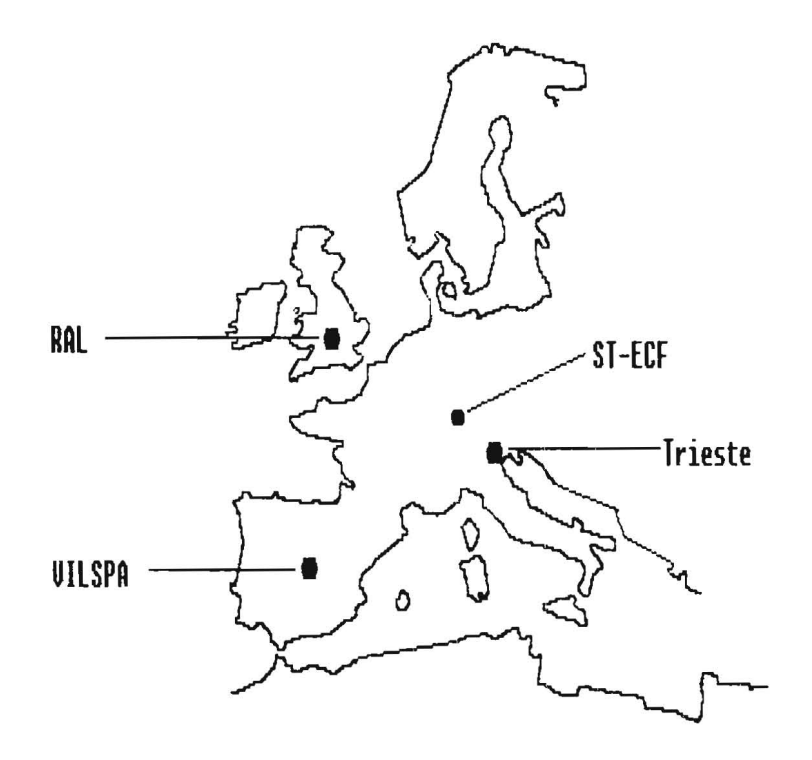

 $\label{eq:1} \frac{\partial \mathcal{L}}{\partial \mathcal{L}} = \frac{1}{2} \sum_{i=1}^n \frac{\partial \mathcal{L}}{\partial \mathcal{L}} \mathcal{L}_i$ 

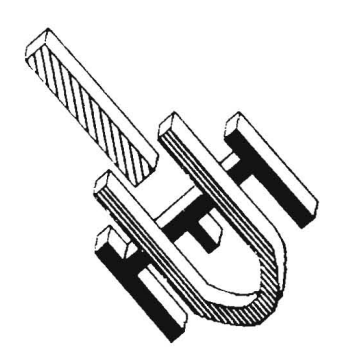

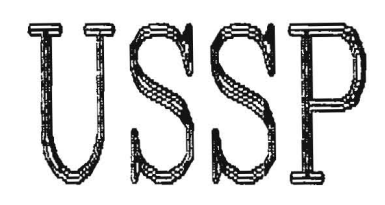

Version 1.0

USER'S GUIDE

Cornelius Driessen (ECD / VILSPA) Fabio Pasian (OAT) February '88

## USSP USER's GUIDE

## Table of contents

- o Glossary.
- $\mathbf{1}$ Introduction.
- 2 Overview of how to use the USSP.
- 3 Overview of how to use the Query/Select program (QUEST).
	- 3.1 General considerations.
	- 3.2 The Minimum you have to do.
	- 3.3 Output from QUEST.
- 4 How to use QUEST (for reference).
	- 4.1 Functions available during LOGIN to QUEST.
		- 4.1.1 Giving your QUEST 10.
		- 4.1.2 Asking QUEST to give you an 10 of your choice.
		- 4.1.3 Displaying the ID's and names for a country.
		- 4.1.4 Recovery mode.
	- 4.2 SEARCH
		- 4.2.1 Overall search rules.
		- 4.2.2 Search on Camera and/or Image number and/or Aperture.
		- 4.2.3 Search on R.A. and Declinations.
		-
		- 4.2.4 Search on IUE object classes.<br>4.2.5 Search on Homogeneous ID's Search on Homogeneous ID's.
	- 4.3 DISPLAY what search found.
	- 4.4 SAVE DESCRIPTORS of what search found on a file.
	- 4.5 SELECT spectra.
	- 4.6 AUXILIARY INFO. display and file.
- 5 How to convert selected spectra into a usable form (UNSPL).
	- 5.1 Running UNSPL.
	- 5.2 UNSPL installation under VAXNMS.

APPENDIX A UNSPL output spectral file formats.

- A.l ASCII table.
- A.2 FITS format (IUE extension).
- A.3 MIDAS format.

APPENDIX B UNSPL messages.

APPENDIX C National Host information.

USSP -1-

 $\label{eq:2.1} \frac{1}{\sqrt{2}}\left(\frac{1}{\sqrt{2}}\right)^{2} \left(\frac{1}{\sqrt{2}}\right)^{2} \left(\frac{1}{\sqrt{2}}\right)^{2} \left(\frac{1}{\sqrt{2}}\right)^{2} \left(\frac{1}{\sqrt{2}}\right)^{2} \left(\frac{1}{\sqrt{2}}\right)^{2} \left(\frac{1}{\sqrt{2}}\right)^{2} \left(\frac{1}{\sqrt{2}}\right)^{2} \left(\frac{1}{\sqrt{2}}\right)^{2} \left(\frac{1}{\sqrt{2}}\right)^{2} \left(\frac{1}{\sqrt{2}}\right)^{2} \left(\$ 

 $\mathbf{K}^{\text{max}}_{\text{max}} = \mathbf{K}^{\text{max}}_{\text{max}}$ 

## 0 Glossary

- UlDA Uniform Low Dispersion Archive of IUE spectra. These have been corrected for bad ITF's and expressed as absolute fluxes (ergs/sec/cm<sup>2</sup>/Å).
- ussp ULDA Software Support Package.

#### 1 Introduction.

The USSP is a software system which, in a single sitting, allows you to obtain copies on your computer of those IUE low dispersion spectra you are interested in.

The overall concept is that research institutes within a country are served by a single national host which you access using intercomputer links. This centre holds the ULDA as a relational database as well as the software to interrogate and select spectra from it. In order to ensure that everyone has access to the same data these national hosts are in turn served by a principal centre.

There are two USSP programs you will use:

- 1) A program to search for and select spectra (QUEST)
- 2) A program to convert those spectra you choose into a form which will be suitable for your image processing system (UNSPL).

QUEST runs at your national centre while UNSPL runs at your local computing centre. The following section comprises an overview of how to use the USSP and its oomponents.

## 2 Overview of how to use the USSP

Retrieving spectra in a form suitable for your image processing system comprises a two qr three stage process, the number of steps required depending on the nature of your connection to your national centre. The steps required are:

## Stage 1 Search and Select spectra

Login to your national centre's USSP account from your institute, whereupon you will normally enter the Query/Select program QUEST automatically. QUEST will allow you to search for and select spectra in a simple way (described in the section 'Using QUEST') and will store them and/or any additional information requested on files at the national centre - see the following illustration.

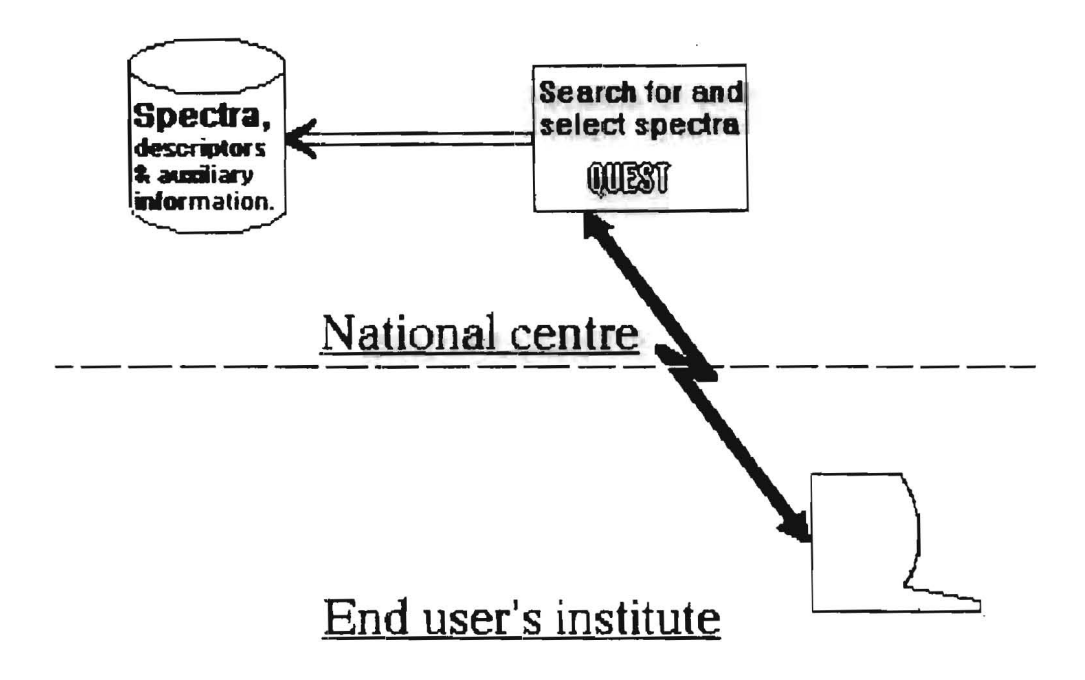

# Stage 2 Transfer data to your computer

# Only required if not connected to National centre by DECnet.

Copy the spectra you have selected (held on a single file) to your computer using either a file transfer system (e.g. KERMIT) or computer mail. The Query / Select program affords you the option of outputting the spectra in compressed ASCII encoded form, which is essential if you intend to use E-Mail or a file transfer system which does not support transfer of 2K blocks of binary data.

Should you have saved auxiliary data (e. g. what a search found) these will be in ASCII format and should be downlinked as well using E-Mail or a file transfer system.

# Stage 3 Generate spectral files on your computer

Run program UNSPL on your computer to generate individual spectral files having a format suitable for your image processing system. UNSPL (UNscrambler/SPLitter) will downlink your data for you from the national host  $IF$  you are connected to it by a DECnet link (this data comprises your spectra and auxiliary information). The following two diagrams illustrate what this stage involves if you are connected to the national host by a DECnet like link or not.

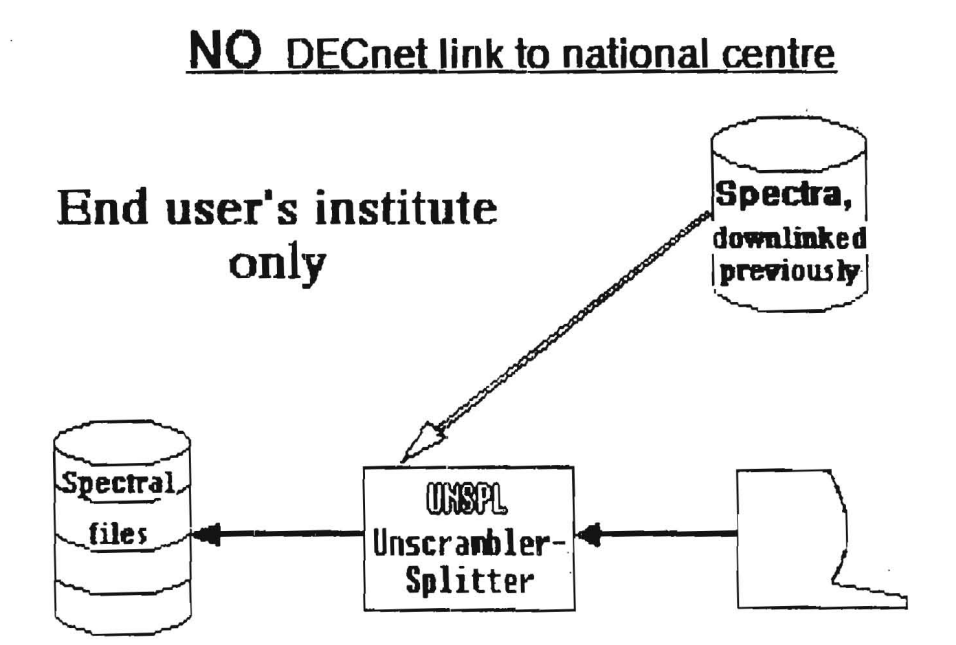

 $\ddot{\bullet}$ 

If you are connected to national centre by DECnet

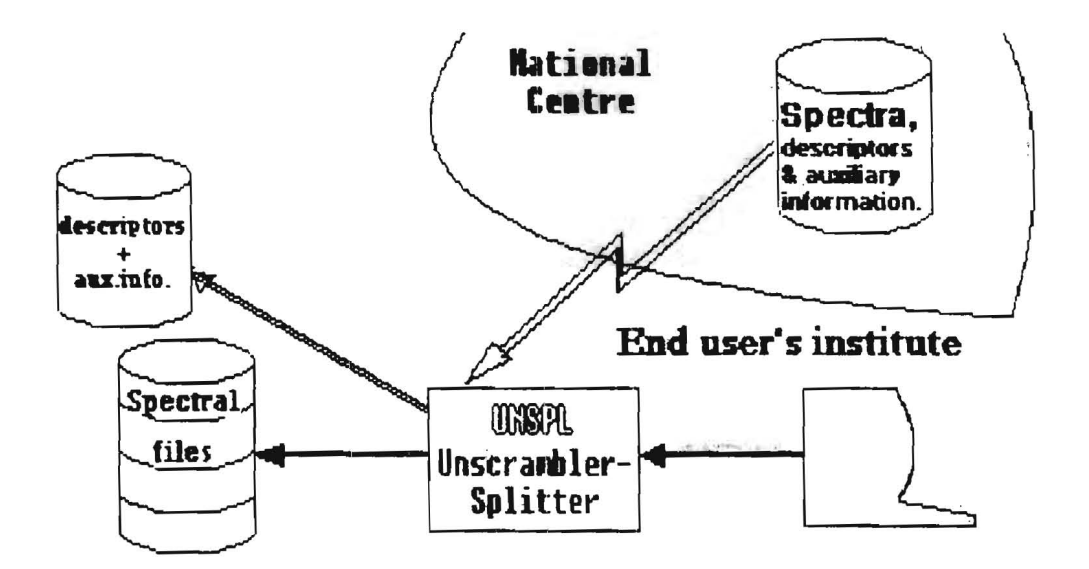

## 3 Overview of how to run the Query/Select program (QUEST).

÷.

## 3.1 General considerations.

- 1) Replies to QUEST may be in upper or lowercase and are free format where reasonable.
- 2) At every stage in the program you will be prompted for what you can reply next, using examples wherever possible.
- 3) Whenever a question mark appears in a prompt you can get HELP information by entering a '?'.

## 3.2 The minimum you have to do.

If you ignore all but the absolutely essential actions required you are left with a three stage process.

- 1) LOGIN to QUEST.
- 2) SEARCH for a set of spectra.
- 3) SELECT those spectra you want from those found by the last search.

## LOGIN

o Give QUEST your ID (if you do not have one yet, ask QUEST to give you one of your choice). This ID is used to form the names of your workfiles output by QUEST. e.g. if your ID is 'UKMIKE' then the spectra which you eventually choose will be stored on a file called 'UKMIKE. SPE'.

o Give your motive (a number corresponding to an entry in a menu) after which you will be presented with the main menu.

## SEARCH

You may search on one or more of the following.

- o A list of cameras and/or image numbers and/or apertures.
- o A list of R.A and Declination ranges.
- o A list of IUE object classes.
- o A list of homogeneous object ID's.

You will always be prompted for the above four classes of input, just press <CR> for those you are not interested in. If you reply to more than one of the above types of search criteria the search will be for the intersection of the hits found for each set.

Example:- Find spectra taken with the SWP camera for objects with class 57 or 58.

Reply SWP to the camera/image number/aperture prompt.

and

Reply 57, 58 to the object class prompt.

## SELECT

٠A

You enter the SELECT command from the main menu, whereupon a description of the spectra found by the last search will be displayed a screen-full at a time. These descriptors, (i.e. camera, image number, aperture, homogeneous 10, coordinates, date of observation etc.) take one line each and are prefixed by an index (ranging from one to the number of spectra found) which are used to perform the selection.

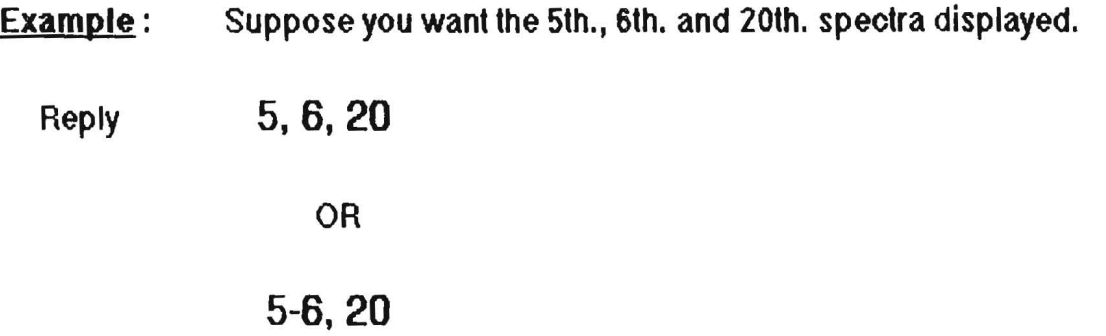

When you have picked the spectra you want type  $'E'$ , whereupon QUEST will terminate. From this you can see that SELECT is NOT cumulative (which is also true for the other database commands, e.g. the output from a search overwrites the previous search's results).

 $\frac{1}{\epsilon}$ 

## 3.3 Ouput from QUEST.

Your output from QUEST is stored on workfiles whose names comprise your QUEST ID (see LOGIN) and standard qualifiers, these being:

 $\ddot{\bullet}$ 

- id.SPE Holds the spectra you selected, output from the SELECT command. ASCII file if you asked SELECT to perform ASCII encoding, else a binary file with block length of 2K bytes.
- id.DES Description of what the last search found, output from the last SAVE DESCRIPTORS command. (ASCII file)
- id.AUX Auxiliary information about the spectra you found, output from the last AUXILIARY INFO. command. (ASCII file)

## Please note that

- A) QUEST will normally delete and recreate your own workfiles when you LOGIN to it. Therefore never use someone else's ID since you may destroy his output and he delete yours. For the same reason do not use communal ID's.
- B) Workfiles have a lifetime set by your national host manager which will be in the order of  $24 - 48$  hours. After this time has expired anyone using QUEST will automatically delete them.
- C) Workfiles are not cumulative, for example, if you issue a command that writes to disc (e.g. SAVE DESCRIPTORS) more than once, the workfile will hold the output from the last use of the command only.

#### 4 How to use QUEST (for reference)

## 4.1 Functions available during LOGIN to QUEST

..

Logging in to QUEST will normally comprise entering your QUEST ID and a number from a menu. However, certain additional functions are also available to you at start up, for instance:

o If you do not have an ID - QUEST will let you choose one.

o If you have forgotten your ID - QUEST will help you find it.

o If you were unable to download all your spectra you can enter RECOVERY mode.

## 4.1.1 Giving your QUEST ID

On entry QUEST will ask you to enter your QUEST ID. Such an ID comprises a two letter country 10 followed by up to 6 non-special characters and must have been given to you by QUEST in a previous session. Examples of valid ID's are:

> UKJO - Jo in the UK WGINGE - Inge in West Germany.

Since ID's define your output file names (see 3.3) on no account use someone else's since you stand a chance of wiping out his files (and he yours). If you have forgotten your ID see  $4.1.3$ , while if you do not have one see  $4.1.2.$ 

## 4.1.2 Getting an ID (Registration)

To avoid possible bureaucratic delays QUEST allows you to register yourself, a process you need go through once and once only.

Very briefly, as you are told on the screen, reply 'R' to the startup prompt whereupon the possible countries and their two letter abbreviations are displayed (the 2 character codes will be the first two letters of your ID). You are then prompted in turn for:

- o The iD of your choice (rejected if invalid or already exists).
- o Your name (used, for example, when displaying the ID's and owners for a country).
- o Your work address and *I* or telephone number and *I* or computer address, used if someone has to get in touch with you, not to check up on you.

## **NOTES**

- 1) Keep your ID short and easy to remember do not forget it forms part of your output file names hence you will need it for more than just logging into QUEST.
- 2) If the first ID you choose already exists it may be wise to look at the extant ID's for your country (see next subsection) to help you choose one you like.
- 3) You will be asked to confirm each reply to guard against possible typing errors.

## •. 1.3 Display the QUEST 10"s and (heir owners" names for a country

Should you forget your ID, or have difficulty choosing one, use this command by replying  $D'$  to the startup question as indicated on the screen. The possible countries and their two letter abbreviations will be displayed, pick the one you are interested in as requested.

## 4.1.4 Recovery Mode

Should you have been unable to downlink all the speotra you ohose you may send QUEST into 'reoovery mode' by giving your motive for using QUEST as 'reoovery' (in answer to the seoond question QUEST asks you). If you ask for reoovery you will not go through QUEST's normal pathway but will be sent direotly to the SELECT oommand where you will be able to ohoose speotra from those seleoted during the previous run of QUEST.

÷.

EXAMPLE: Suppose you only managed to downlink and unsoramble (using UNSPL) the first 2 speotra you seleoted, then reenter QUEST, go into reoovery mode and reply as follows to the Select prompt :-

## 3-100

Your id.SPE workfile will now hold only those speotra you were unable to download.

Please note, when in Reoovery mode:

- 1) The only funotion available to you is SELECT.
- 2) Your workfile's expiry date/time will be inoreased.
- 3) No new 'usage' data will be written (see section 4.6).

**This page is intentionally left blank.** 

..

 $\label{eq:2.1} \langle \hat{z}|\Phi\rangle \rangle$ 

## 4.2 Search

Before describing the SEARCH function it is worth remembering that your goal is the selection of spectra, which, as illustrated in the diagram below, QUEST helps you to do in a two step procedure. Namely, first do a DB search for a set of spectra which includes those you want and second, select those spectra you want, i.e:

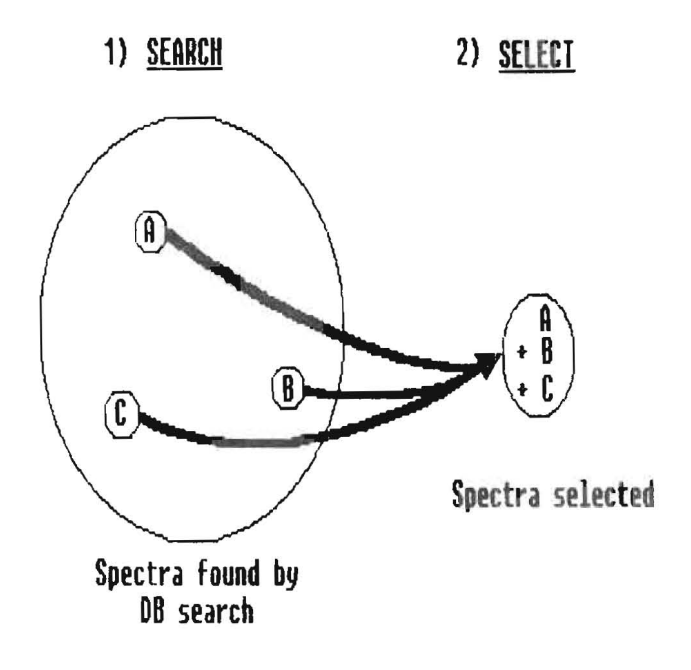

The search itself is invoked from the main menu in two forms, differing only in the amount of explanatory text which is displayed. Because of the easy nature of the search and because the 'short' format form gives free examples and prompts, this is how you will stan your searches except for the first couple of times.

## 4.2.1 Overall search rules

You may search on one or more of four types of criteria, each of which you will be prompted for in turn (just reply <CR> to those you are uninterested in). Therefore there are no keywords to remember and, because 01 the way the requests are made, you supply no logical operators (EQ, LT, GT, AND, OR and parentheses in the search request are all deduced from the context). The possible search classes are:

- o A list of Cameras and/or image numbers and/or apertures.
- o A list of RA and Declination ranges.
- o A list of IUE object classes.
- o A list of homogeneous objeot 10's.

Should you have specified something for more than one of the above classes of request a search will be made for spectra whioh meet all the classes specified - *see* the following example and diagram.

Example:- Find spectra taken with the SWP camera for objects with class 57 or 58.

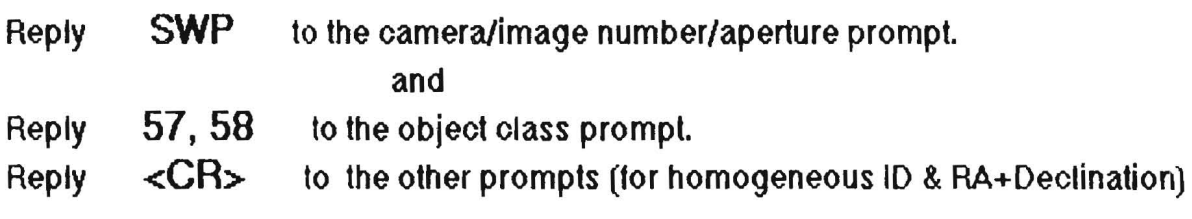

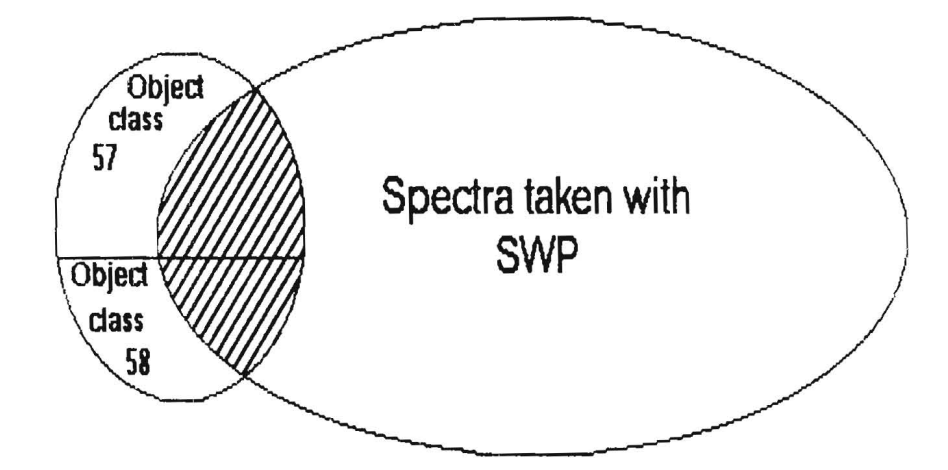

Spectra falling into the shaded zone will be found by Search

You can specify many searoh elements within a olass, these being separated by oommas, spaoes or preferably entered one per line. In suoh a oase these requests are linked by logioal OR's.

**Example:-** Search for spectra with Declinations of around either 7 or 15 degrees respeotively.

Reply to the RA/DEC searoh prompt thus:

 $RA+DEC.PAIRS/CR)/?/X$  > ALL 7  $\langle CR \rangle$  $RA+DEC.PAIRS/(CR)/?X$  > ALL 15  $\langle CR \rangle$ RA+DEC.PAIRS/(CR)/?/X > <CR>

Also reply  $\langle CR \rangle$  to all the other search prompts.

## OR

 $RA+DEC.PAIRS/(CR)/?X$  > ALL 7 , ALL 15  $\langle CR \rangle$  $RA+DEC. PAIRS/  $\langle CR \rangle / ? / X \rangle \langle CR \rangle$$ 

### Notes

- 1) Putting one searoh element per line (see above example) is often the best option since should you make a detectable typing error the ourrent line is discarded, hence the less on it the better. Furthermore the separation between requests stands out better.
- 2) As was shown diagrammatically on the previous page, OR's within a class of requests have a higher precedence than AND's between two or more classes. As will be shown later, any implicit AND's within a searoh element have the highest precedence of all.

## 4.2.2 Search on camera and/or image number and/or aperture

 $\ddot{\bullet}$ 

Eaoh searoh element oomprises a maximum of three fields, written as a oontiguous string. These are:

1) Camera = SWP - Short Wave Prime. SWR - Short Wave Redundant (not used) LWP - Long Wave Prime. LWR - Long Wave Redundant.

2) Image number = an integer from 1000 upwards.

 $3)$  Aperture = S  $-$  Small L - Large

If all 3 of the above are given (e.g. SWP12345L) you will speoify a speotrum uniquely (henoe the maximum number of speotra 10und will be one). However, any oombination of one to three of the fields is also valid, providing the order of [Camera] [Image number] [Aperture] is preserved within a query element.

Examples of *some* valid searoh requests are:

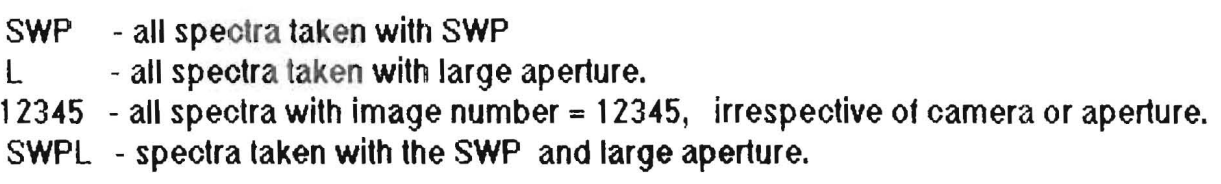

As in all searoh requests you oan speoify a list of oriteria separated by oommas, spaoes, semioolons or (preferably) enter eaoh element on a separate line, in whioh oase the list elements will be joined by logioal OH's.

Example: Find all spectra with image numbers 12345 or 12551 or spectra taken with the SWP and having image number 1673.

CAMERA.IM.NO.&. AP'S/(CR)/?/R/X ) 12345,12551, SWP1673 (CR) CAMERA.IM.NO.& AP'S/(CR)/?/R/X >  $\langle CR\rangle$ 

Your understanding of the logic is in good shape if you see that "LWRL" is not the same as 'LWR L'.

- LWRL  $=$  Find all spectra taken with the LWR and the large aperture.
- LWR  $L =$  Find all spectra taken with either the LWR or with a large aperture (useless request).

## 4.2.3 Search on R.A. and Deolinations

Search requests always comprise pairs of coordinates, in the order R.A., then Declination. Both coordinates of such a pair must be given on the same input line and be separated by one or more blanks, while if you wish to enter more than one pair they should preferably be on separate input lines, though they may be on the same line, separated by one or more spaces, commas or semicolons.

Valid coordinates comprise 1, 2, 4 or 6 digit integers which may be signed for Declinations only. In addition either coordinate may be entered as 'ALL' or '\*' (in which case the search will be made on the other coordinate only).

Examples: 5hrs. 8mins. (of R.A.) must be represented by 0508, however 5hrs. of R.A. can be entered as either 5 or 05.

## Implicit ranges

Each sky position you enter is in fact a search window whose dimensions are determined by the accuracy with which you specify the coordinates. For example if you give hours of RA. only, you will get a larger range of RA. (by default) than if you specify hours and minutes, which in turn give a larger default range than if you specify the R.A. down to seconds. The 'fuzziness factors' for the various precisions of coordinates are given in the following table, which you can display anytime with the R.A./Dec. HELP (?).

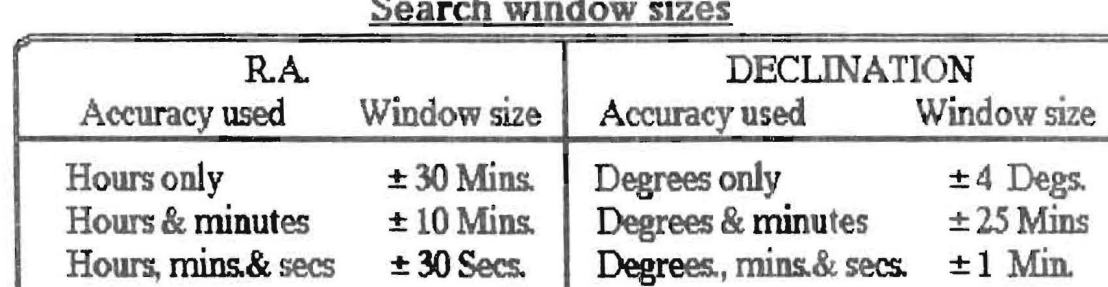

## Search window sizes

See the following diagrams for an illustration of how implicit ranges work.

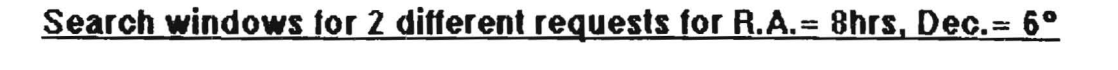

7hr.30', 10°

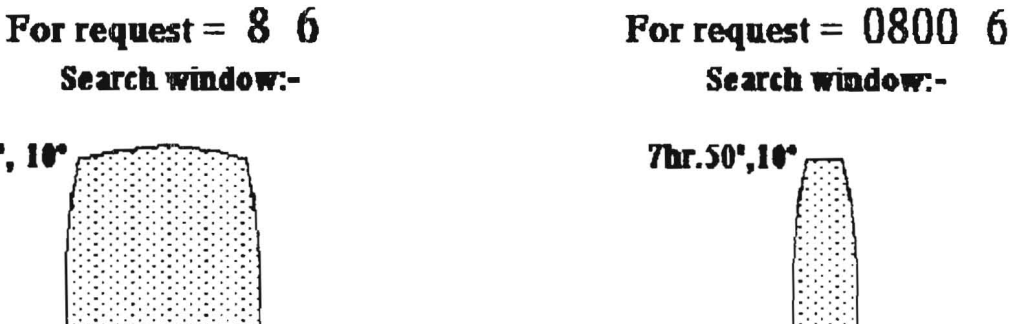

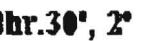

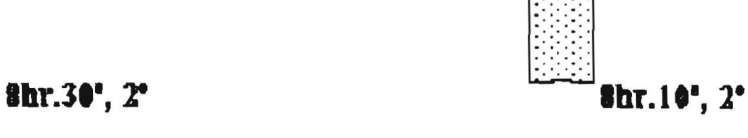

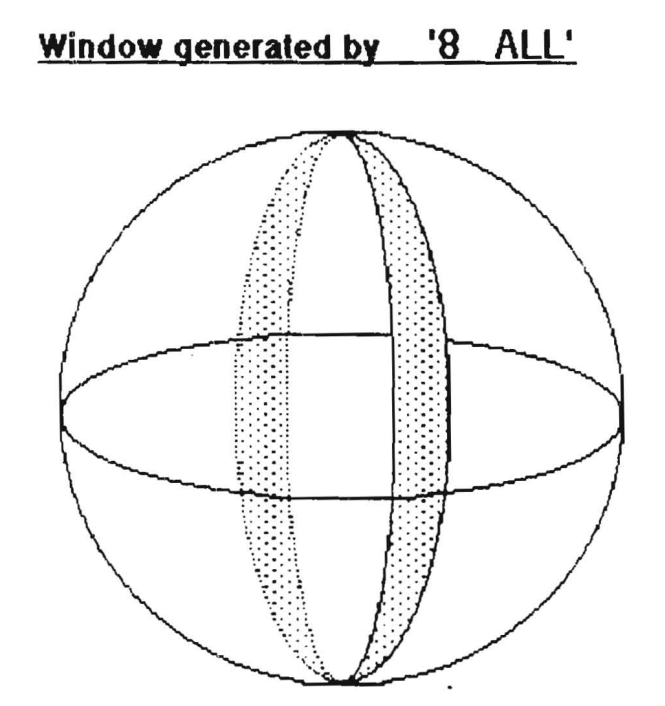

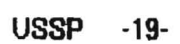

## 4.2.4 Search on IUE object classes.

IUE object classes are integers in the range 0 - 99 whose meaning you can display within a search by using the object class search query's HELP (i.e. '?'). If you want to search on more than one class at a time, separate them by one or more commas, blanks or semicolons, or enter them on separate lines.

Example: Search for pulsars and supernova remnants.

```
OBJECT CLASSES/<CR)/?/X ) 62 I 75 <CR) 
OBJECT CLASSES/<CR)/?/X ) <CR)
```
## 4.2.5 Search on Homogeneous object ID's

The ID's comprise a catalogue (one to four letters) followed by the object's ID within it. Should the latter have two parts which are NOT a pair of celestial coordinates (e.g. BD -17 4554) these must be separated by one or more spaces, otherwise do not insert blanks. Spaces between the catalogue and the ID are optional except for rare catalogues which are prefixed by AOO (Any Other Object) when a space is required after the catalogue.

Examples: 1) NGC6960 is equivalent to NGC 6960 2) BO-17 4554 is equivalent to BO -17 4554, however BD-174554 is incorrect.

If you specify more than one ID to search on it is preferable to put them on separate input lines, though you can enter them on a single line separated by commas or semicolons. Please note that unlike all the other search queries a space is not a request separator.

## Please note:

Use HELP (i.e.  $?$ ) to display the possible catalogues and their heirarchy - if an object has an entry in two or more catalogues, the catalogue nearest to the top of HELP's list of catalogues will be used.

## 4.3 DISPLAY

DISPLAY is invoked from the main menu and shows what the last searoh found, a screenfull at a time, up to a host centre dependent number of records (400 when distributed). See the following sample output (the search was for object class 40).

 $\overline{\phantom{a}}$ 

## Example of output Irom Display

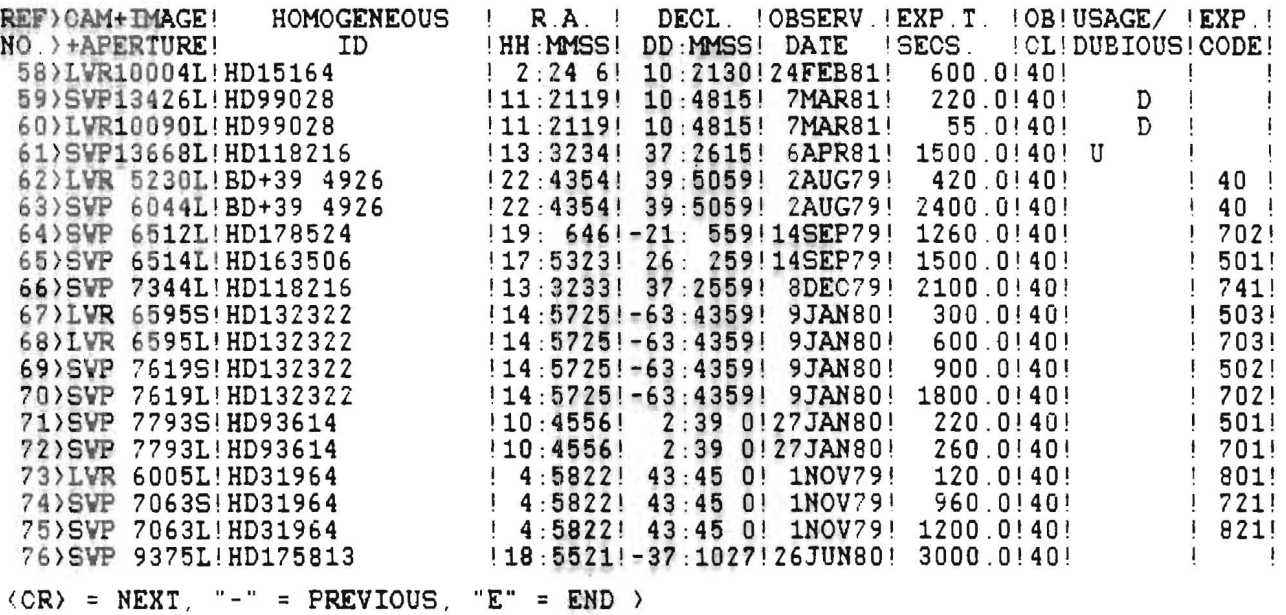

The Usage / Dubious column contains flags, 'U' and 'D' respectively, whose presence indicates that auxiliary information is available and what type it is, see  $4.6$ . 'Usage' data will tell you who has selected this spectrum previously while 'Dubious' comments usually indicate why the flux units of the spectrum may be in doubt or should be treated with care, e.g. trailed spectrum, no exposure time available etc.

## 4.4 Save Descriptors

 $\frac{1}{2}$ 

This funotion, whioh is started from the main menu, saves the desoriptors of what the last searoh found, onto your workfile 'id.DES' (where 'id' is your QUEST 10). The format on the file is almost identioal to DISPLAY's - see previous seotion, with the text prefixed by your searoh request. Like DISPLAY only the first 400 finds are saved, though this figure oan be altered by your USSP host manager.

 $\ddot{\cdot}$ 

One possible applioation of the oommand is for those who would like to look at the list of speotra at their leisure rather than being stampeded into making a real time deoision.

Note If you issue the command more than once your workfile will hold the result of the last Save Desoriptors only.

## 4.5 SELECT

'Select', whioh is started from the main menu, enables you to pick those spectra you are interested in from those found by the last search, or to be exact, from the first 400 spectra found by the search. The spectra you choose will be stored on your workfile 'id.SPE', where 'id' is your QUEST ID.

Before starting the selection you are asked if you wish the spectra that you will select to be encoded in compressed ASCII format (the detault output being 2K binary blocks).

```
DO YOU VANT ASCII ENCODING OF SPECTRA? (<CR>/Y) >
```
11 you intend to ship the data to your computer by E-Mail or you will be using a KERMIT of limited power then ask for ASCII encoding (each spectrum, its header and epsilons will be compressed and converted into universally recognised ASCII characters and altogether will take between 20 - 26 lines of text, each 72 characters long). Please note that ASCII encoded spectra will be illegible to all except the UNSPL program which will convert them into the format you want.

SELECT displays the descriptors of the spectra found by the last search in a format and a manner identical to that used by DISPLAY, the only difference being the bottom prompt lines, which include an example and read as follows.

```
GIVE REF.NOS.(E.G. 3,8) AND/OR RANGES(E.G.3-8) TO SELECT/END/NEXT OR LAST PAGE NEXT (CR) OR PREV.(-) PAGE/E/SELECT LIST >
```
You select spectra by using the reference numbers in the first column of the display. You may either select spectra individually or as ranges by entering the reference numbers or ranges of them separated by commas, spaces or semicolons, or put them on separate input lines.

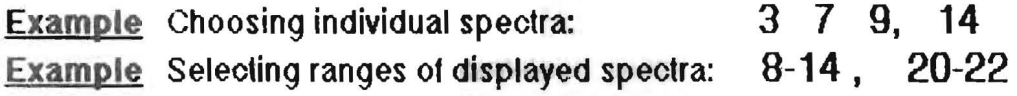

Should you specify a spectrum more than once don't worry, only one copy will be selected.

Example Had you specified 3, 5, 6, 3-8 then only one oopy of spectra 3 through 8 will be stored on your workfile.

- NOTE 1) There is a country dependent upper limit on the number of spectra you can select at a time (circa 40).
	- 2) When SELECT ends *so* does QUEST. Hence if you wanted to, say, SAVE DESCRIPTORS or look at Auxiliary Info., this must have been done before starting SELECT.
	- 3) Should you have had a line error when downloading your spectra you can specify 'recovery' when logging in, when you will be sent directly to SELECT. You will then be able to select spectra from those you selected last time (i.e. normally those that you failed to download).
	- 4) To select all the spectra found just enter 1-1000 (if the upper limit exceeds the number of spectra you have available to choose from it is taken to mean 'to the end').
	- 5) Each selection of a spectrum you make will be recorded in a 'Usage data' file and be flagged as having been used, which will show up in subsequent DISPLAY's.

# 4.6 AUXILIARY Information

The AUXILIARY Info. command, which is started from the main menu, enables you to get at two specific types of additional information about the spectra found by the last search, namely:

 $\ddot{\cdot}$ 

o 'Dubious' comments. These comprise a short description of why certain spectra's absolute fluxes should be treated with caution and are usually an indication that the speotrum was taken in 'trailed mode', though a number of other reasons ocour occasionally, e.g. no exposure time is available. DISPLAY shows which spectra have dubious data with a '0' in the Dubious/Usage column.

o 'Usage' data. If a spectrum has been selected previously you can find out by whom, when and for what stated reason. DISPLAY shows which spectra have usage data by a 'U' in the Dubious/Usage column.

Upon starting, the command will ask you which of the above types of data you are interested in. Whichever you choose the information will be displayed and filed on your workfile id.AUX, should you want the other type as well you will be given the opportunity when you have finished with your first choice.

Dubious comments display & filing: All the dubious comments are displayed & filed for the first 400 or so speotra found by the last search.

Usage data display & filing: At the time of writing this has not been implemented yet. The scheme proposed is one very similar to the SELECT command, namely the spectral descriptors will be displayed and you choose the ones for which you want usage information.

## 5 How to convert selected spectra into a usable form (UNSPL).

Since the output from QUEST will prove indigestible to image processing systems, a program ('UNSPL') is supplied to unscramble your file of selected spectra and split it up into separate files, one per spectrum, which have a format suitable for immediate processing. Every end user institute will have its own version of UNSPL running on their computer, tailored suitably if necessary to their peculiar needs.

A useful additional feature of UNSPL for users connected to their national centre by DECnet is the optional automatic downlink of their workfiles. Please see the diagrams on page 5.

## 5.1 Running UNSPL

Upon starting UNSPL will ask you a few simple questions to determine what it has to do, should uncertainty overcome you suddenly you can get HELP by entering '?' to any question.

1) UNSPL has to know in what form the input data are, i.e. 'normal' binary input in 2K byte blocks, or compressed encoded ASCII. The input data form is what you requested of QUEST's Select command. Hence its first question is:

UNSPL> ASCII CONVERSION [Y/N] ? (reply 'Y' if the input is ASCII)

2) Next you are asked what output format you want:

UNSPL> OUTPUT SPECTRAL FILES FORMAT : (check what is available with  $'$ ?)

Reply with one of the three formats available at the time of writing this guide, namely FITS (FITS with image extension), ASCII (each record comprises a wavelength, flux and epsilon) and MIDAS (see Appendix A for a description of these formats). In addition a dummy format called LOCAL is available which you can use to install your institute's own output format easily. It seems safe to say that this repertoire will grow. Note: if you choose MIDAS then UNSPL must have been started under a MIDAS session.

3) If, and only if, you are:

A running under VAXNMS, and are connected to the National host by DECnet , and B an assignment has been made for the address of the work area, see 5.2, are you asked if you want automatic downlink of your user workfiles, i.e.

UNSPL> DOWNLINK DATA FROM HOST SITE [Y/N] ?

If you reply 'Y' the final question will be:

UNSPL> USSP USER IDENTIFICATION : (i.e. your QUEST ID)

4) If 3)'s conditions are untrue or you replied  $\mathbf{N}'$  to the downlink question, give your input file name, i.e.:

UNSPL> NAME OF USER WORK FILE

## 5.2 UNSPl installation under VAXNMS

Your SPOD should have installed the symbols UNSPL and USSP\_DIR: system wide, though if you meet resistance iust put these definitions in your LOGIN. COM.

\$ UNSPL :== RUN disc:[area]UNSPL<br>\$ ASSIGN disc:[area] USSP\_DIR: \$ ASSIGN disc:[area]

'disc:[area)' defines where exactly the UNSPL software runs.

In addition, if you are linked to the national centre's computer with DECnet (or are on the same machine or oluster) include the following to make retrieval of your data easier:

\$ ASSIGN me: :dise:[USSP.USER] ULDA\$HOST\_DIR:

UlDA\$HOST defines where your workfiles are stored by QUEST. Hence in the above assignment 'mc' and 'disc' are your national centre's QUEST computer and disc addresses which your host manager will be glad to give you.

## APPENDIX A UNSPL output format descriptions

## A.1 ASCII table

The user's compressed spectral workfile is split into a number of ASCII files containing one spectrum each. Such files have a table format: the first column contains wavelengths, the second contains absolute fluxes (ergs/sec/cm<sup>2</sup>/Å), the third contains quality flags in standard IUE format (epsilons). This format, although trivial, can be useful, not only since it can be used as input to a surprising number of image processing systems, but also because it allows printouts of spectral data.

The name of each output file is built with the camera, image number and aperture keywords; the file extension is .ASC (e.g. the file concerning image number 12460, obtained from camera SWP with large aperture will be assigned name SWP12460L.ASC).

Records may be read subsequently using the FORTRAN statement READ (n,\*) WAVELEN, FLUX, IEPSIL

## A.2 FITS format (IUE extension)

Another standard output format provided by UNSPL is FITS, with the "image" extension. Each output file contains one spectrum, in the format described in the following.

Block 1 of the FITS tile contains the tile header. The tollowing FITS keywords are tilled, some with fixed values, some with the contents of the user workfile record header:

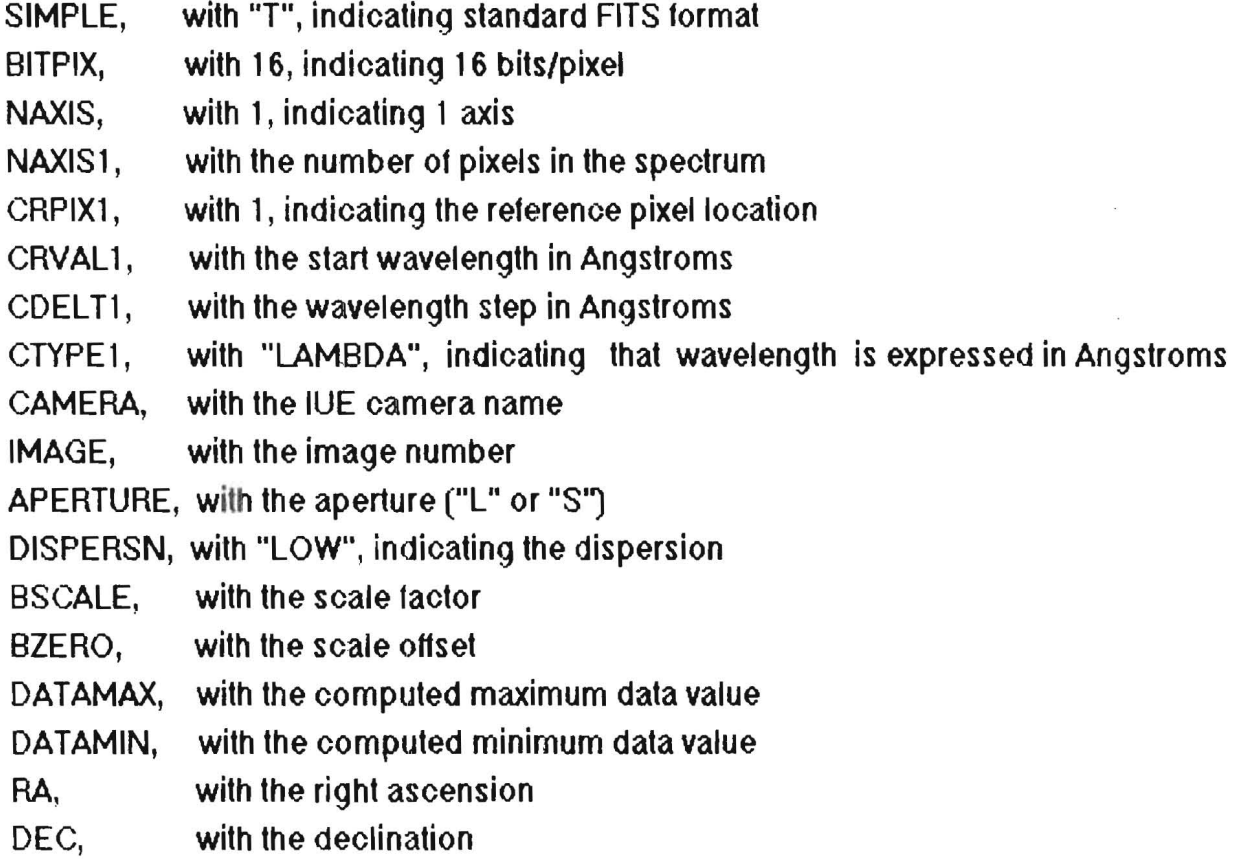

Block 2 ot the FITS tile contains the spectrum pixels as a string ot binary hall words, the number of pixels being given by the NAXIS1 keyword in the FITS header.

Block 3 of the FITS file contains the extension header. The following FITS keywords are filled, some with fixed values, some with the contents of the user workfile record header:

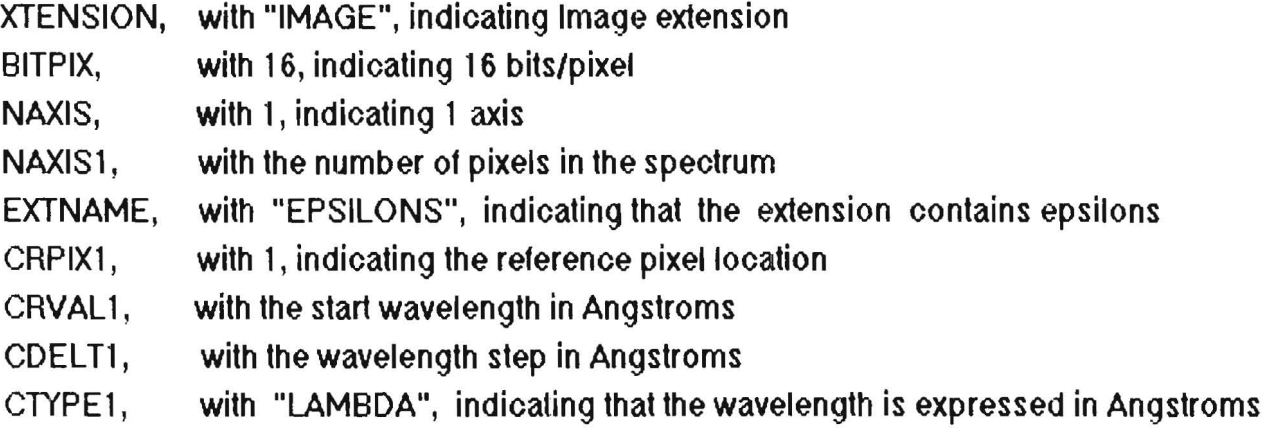

Block 4 of the FITS file oontains the error flags, one per pixel, as a string of binary half words. The number of pixels is given by the NAXIS1 keyword in the FITS header.

The name of each output file is built with the camera, image number and aperture keywords; the file extension is .UlD (e.g. the file concerning image number 12460, obtained from oamera SWP with large aperture will be assigned name SWP12460L.ULD).

## A.3 MIDAS format

MIDAS is a data processing system commonly available in Europe. The oompressed user workfile is split into a number of files in MIDAS format: the data of each spectrum constitute a one-dimensional "bulk data frame" (BOF) file, while an additional file of type "table" is provided to hold the epsilons of each spectrum. A table file is composed of three columns: the first contains the wavelengths of all the da1a flagged as of "bad quality" data, the second contains the value of the quality flag, and the third contains the "bad quality" datum itself.

The name of each output file is built with the camera, image number and aperture keywords; the file extensions are .BDF for the bulk data frame file and . TBL for the table file (e.g. the files concerning image number 12460, obtained from camera SWP with large aperture will be assigned names SWP12460l.BDF and SWP12460l.TBL, respectively) .

 $\cdot$ 

## A.4 LOCAL format

At UNSPl installation time, it is possible to provide a routine allowing output of spectral files in a locally-defined format. If such a format is available at your institute, refer to your own system's data processing documentation for additional information.

#### APPENDIX B UNSPL Messages

- Message: ASCII CONVERSION NOT REQUIRED
	- To: log file
	- Severity: informative
	- Meaning: The ASCII encoding of the user's spectral workfile has not been asked for or is not necessary.

#### - Message: ASCII CONVERSION REQUIRED

To: log file

Severity: informative

Meaning: ASCII encoding of the spectral user workfile has been asked for.

- Message: CREATED ASCII FilE: filename
- To: user terminal, log file
- Severity: informative
- Meaning: A file in ASCII table format, containing data and epsilons for one spectrum, has been created.
- Message: CREATED FITS FilE: filename
- To: user terminal, log file
- Severity: informative

Meaning: A file in FITS ("image" extension) format, containing data and epsilons for one spectrum, has been created.

- Message: CREATED MIDAS BDF FilE: filename
	- To: user terminal, log file
- Severity: informative
- Meaning: A file in MIDAS bulk-data-1rame format, containing one spectrum (data only), has been created.
- Message: CREATED MIDAS TBl FilE: filename
	- To: **user terminal, log file**
	- Severity: informative
	- Meaning: A file in MIDAS table format, containing one spectrum (epsilons only), has been created.

#### USSP -8.1

- Message: DOWNLINK OF REMOTE USERWORKFILE(S) REQUESTED

 $\ddot{\cdot}$ 

To: log file

Severity: informative

Meaning: A downlink request has been issued: UNSPL will try to connect to the ULDA host site and copy user workfiles.

Note: DECnet systems only.

- Message: END OF UNSCRAMBLING SESSION time date

To: log file

Severity: informative

Meaning: UNSPL has come to an end.

- Message: END-OF-FILE - NUMBER OF SPECTRA: nf

To: user terminal, log file

Severity: informative

Meaning: EOF of the user's spectral workfile has been reached: nf spectra have been formatted.

- Message: END-OF-FILE - RECORDS COPIED: nr

To: user terminal, log file

Severity: informative

Meaning: EOF of a remote file has been reached: nr records have been downlinked and written on a file on your local system.

- Message: ERROR OPENING LOCAL USER WORKFILE

To: user terminal, log file

Severity: fatal

Meaning: An error has been encountered trying to open the user spectral workfile on your local system: check correctness of file name and/or directory.

- Message: ERROR OPENING REMOTE USER WORKFILE

To: user terminal, log file

Severity: fatal

- Meaning: An error has been encountered trying to open a user workfile on the ULDA host system: check if connection to the ULDA host system is active, or if your workfiles are still on USSP\_DIR.
- Note: DECnet systems only.

- Message: ERROR READING LOCAL USER WORKFILE-RECORD NO.rn

To: user terminal, log file

Severity: warning

Meaning: An error has been encountered trying to read the rn-th record of the user spectral workfile on your local system: the file has possibly been transmitted only partially from the ULDA host to your system.

- Message: ERROR READING REMOTE USER WORKFILE-RECORD NO.rn

To: user terminal, log file

Severity: warning

Meaning: An error has been encountered trying to read the rn-th record of the user spectral workfile on the ULDA host system: check if connection to the ULDA host system is active, if so, retry. Your file has only partially been downlinked.

Note: DECnet systems only.

- Message: ERROR WRITING ASCII/FITS FILE filename

To: user terminal, log file

Severity: warning

Meaning: An error has been encountered while writing an output file on your system: either you got a system error (e.g. disk quota exceeded) or your user spectral workfile is ruined, due to transmission problems. The files output up to this moment are anyhow correct.

- Message: ERROR WRITING LOCAL USER WORKFILE-RECORD NO.rn

To: user terminal, log file

Severity: fatal/ warning

Meaning: While copying a user workfile from the ULDA host to your system, an error occurred. Fatal if file is the spectral one.

Note: DECnet systems only.

- Message: FORMAT OF OUTPUT SPECTRAL FILES = format

To: log file

Severity: informative

Meaning: Recalls selected format for output files.

### - Message: LOCAL FORMAT NOT AVAiLABLE

To: user terminal, log file

Severity: fatal

Meaning: A routine allowing the output of spectral files in your own institute format has not been provided at installation time: contact your local system manager.

- Message: LOCAL USER WORKFILE NAME = filename

To: log file

Severity: informative

Meaning: A file having the specified filename will be available on your system after the doWnlink phase.

Note: DECnet systems only.

#### - Message: ,MIDAS FORMAT NOT AVAILABLE

To: user terminal, log file

Severity: fatal

Meaning: The output of spectral files in MIDAS format is not available: contact your local system manager to find out if MIDAS is available at your institute.

- Message: PROBLEMS WITH MIDAS BDF/TBL FILE: filename

To: user terminal, log file

Severity: fatal

Meaning: An error has occurred while writing files in MIDAS format: check your local MIDAS environment.

- Message: REMOTE AUXiLIARY USER WORKFILE NAME = rem\_file

To: user terminal, log file

Severity: informative

Meaning: Name of the auxiliary info user worktile to be copied.

Note: DECnet systems only.

- Message: REMOTE DESCRIPTORS USER WORKFILE NAME = rem\_fil

To: user terminal, log file

Severity: informative

Meaning: Name of the descriptor's user worktile to be copied.

Note: DECnet systems only.

- Message: REMOTE SPECTRAL USER WORKFILE NAME = rem\_til

To: user terminal, log tile

Severity: informative

Meaning: Name of the user's spectral workfile to be copied.

Note: DECnet systems only.

- Message: ULDA / USSP UNSCRAMBLER-SPlITTER date time UNSCRAMBLING SESSION STARTED

To: log file

Severity: informative

Meaning: Self-explanatory.

- Message: UNABLE TO OPEN ASCII/FITS FILE filename

To: user terminal, log file

Severity: warning

Meaning: An error has been encountered trying to open an output file in the specified format on your local system, probably due to a system error (e.g. disk quota exceeded).  $\infty$ 

- Message: USER WORKFILE NAME = filename

To: log file

Severity: informative

Meaning: Name of user workfile (remote or locaij used for downlinking and/or unscrambling / splitting.

## APPENDIX C National Host Information

The following is basic contact and address information for the various national hosts, ordered alphabetically by the oountry they serve with the following two exceptions.

- o Sweden, Norway, Denmark and Finland are grouped together under 'Nordic Countries' (since they share a single host).
- o ST-ECF/ESO serves itself only, though it has national host status.

 $\ddot{\phantom{a}}$ 

## Belgium

Host manager: Marijke Burger Host: Royal Belgian Observatory, Ringlaan 3, B-1180 Brussels. Computer address: n.a. Tel.:  $+32$  2 3752484 Tlx.: 21565 OBSBEL B Fax: +32 2 3753110

## Canada

Host manager: Dennis Crabtree Host: DAO/CSADC, 5071 W. Saanich Road, Victoria, B.C. V8X 4M6. Computer address: SPAN - NSSDCA: :PSI%DAO: :CRABTREE also *see* DATAPAC BITNET - CRABTREE@NRCDAO CRABTREE@UVPHYS DATAPAC - 302068100434 Tel.:  $+1$  604 3880025  $Tlx.: 049 - 7295$ 

Fax:  $+1$  604 388 - 0045

## France.

 $\sim$ 

Host manager: Gerard Jasniewicz Host: CDS, Observatoire de Strasbourg, 11 rue de l'Université, 67000 Strasbourg. Computer address: EARN - U01109@FRCCSC21 Tel.: +33 88 358200 Tlx.: 890506 STAROBS F

## Italy

Host manager: Fabio Pasian Host: Osservatorio Astronomioo di Trieste, Via G.B. Tiepolo 11, 1- 24131, Trieste. Computer address: SPAN - ASTRTS: :PASIAN ESRIN1: :VAXLNF: :ASTRTS: :PASIAN PSI%02222403259: :ADOC 40057: :ADOC EARN - ADOC@ASTRTS.INFNET Tel.: +39 40 768005

Tlx.: 461137 OAT I

## **Netherlands**

Host manager: Cor de Vries Host: Sterrewacht Leiden, Postbus 9513, 2300 RA. computer address: EARN- DEYRIES@HLERUL51 Tel.: +31 71 275861 Tlx.: 39058 ASTRO NL

## Nordic countries

Host manager: Kiell Eriksson Host: Uppsala Astronomioal Observatory, P.O. Box 515, S-75120 Uppsala, Sweden. Computer address: EARN - ASTKE@SEUDAC21 KJELL@SEMAX51

Tel.: +46 18 112488 Tlx.: 76024 UNIVUPS S

## **Spain**

Host manager: Antonio Talavera Host: ESANILSPA, Apartado 54065, 28080 Madrid. Computer address: EARN - IUEHOT@ESOC SPAN - VILSPA: :MAX: :AT Tel.: +34 1 4019661 Tlx.: 42555 VILS E

## ST-ECF / ESO

Host manager: Guido Russo Host: ST-ECF/ESO, Karl Schwarzschild Strasse 2, D-8046 Garching. Computer address: SPAN- ESOMC1: :RUSSO 28754: :RUSSO PSI%0262458900924: :RUSSO EARN - RUSSO@DGAES051 Tel.: +49 89 32006365

Tlx.: 52828222 EO D

## **Switzerland**

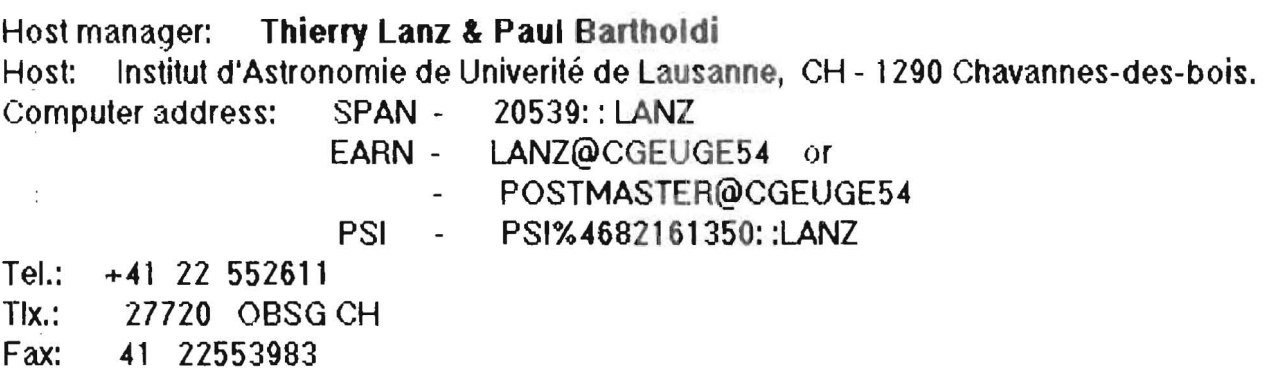

## United Kingdom

Host manager: Michael Lawden & Josephine Murray Host: RAL, Chilton, Didcot, Oxon OX11 OQX, England Computer address: JANET - User name STAR, Sile - UK.AC.RL.STAR SPAN - JANET%UK.AC.RL.STAR: :MDL Tel.: +44 235 21900 Tlx.: 83159

## West Germany

Host manager: Dominic R. Scales Host: Astronomisches Institut der Universital, Waldhauserstrasse 64, 74 Tubingen. Computer address: SPAN - AITMVX: :SCALES EARN - PSSC001@DTUZDV5A Datex-P - [0262] 45707130039 Tel.: +49 7071 295471 USSP -C3- $\ddot{\phantom{a}}$ 

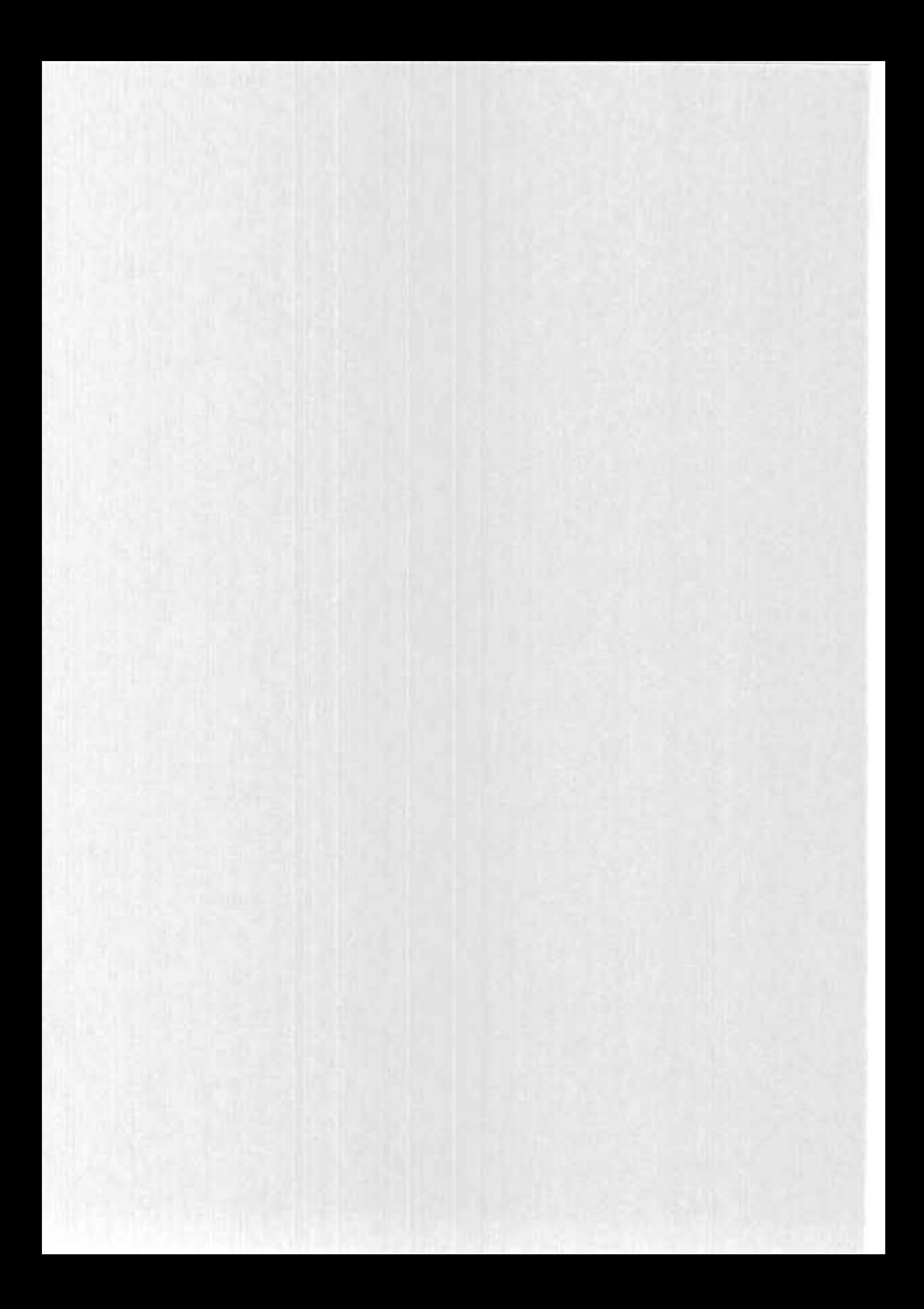

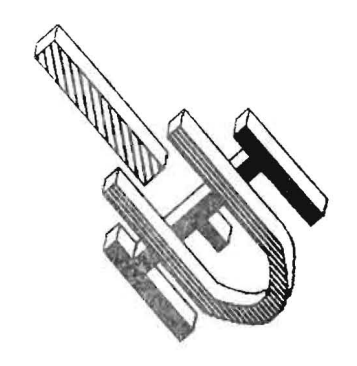

# ULDA

Version 1.0

Antonio Talavera (ESA IUE Observatory, VILSPA) March '88

# ULDA: Uniform Low Dispersion Archive.

## Table of contents

- 1 Introduotion.
- 2 Correotions applied.
- 3 Absolute flux oalibration.
- 4 Exposure time corrections.
- 5 Final form of the ULDA.
- 6 Aooess to the ULDA.
- 7 Homogeneous objeot nomenolature in the ULDA.

 $\mathcal{L}^{\text{max}}$ 

## 1 Introduction.

The ULDA is a compacted subset of the IUE Archive, especially created at the ESA IUE Observatory for the IUE Project to ease the access ·to the low resolution IUE data. Version 1.0 of the ULDA contains all (98.5%) spectra taken in low resolution before 1 Jan. 1984 (24772 spectra).

The ULDA consists of all Low Resolution (6A) spectra taken with IUE in either of its two wavelength ranges (1150-2000 Å and 1825-3200 Å) with any of the three operational cameras (LWP, LWR, SWp). ċ.

Throughout the history of IUE there have been several changes in the IUE Spectral Image Processing Software (IUESIPS) which have improved the quality of the IUE data products. The spectra contained in the ULDA have NOT been re-processed with the latest version of IUESIPS. Instead, some corrections have been applied. They are described here.

The spectra in the ULDA Version 1.0 have all been calibrated with the latest version of the IUE low resolution calibration. To obtain physically meaningful quantities, the spectra have been divided by their exposure times, which have been checked, and corrected when necessary.

The compact form of the 24772 spectra allows direct, on line access to the data. Fast access is provided via a software package called USSP (ULDA Software Support Package) which is delivered together with the data. The USSP allows the user to interrogate the ULDA database, to select spectra of interest, and to transfer these to his working environment where he will be able to perform further analysis.

Updates extending the ULDA contents to more recent dates are expected to be made regularly. Version 2.0 is foreseen for early 1989.

## 2 Corrections applied.

Since the beginning of the IUE project, lUESIPS has gone through three major changes. These are known as:

"Very Old" Software - prior to 22/May/78 at GSFC and 14/June/78 at VILSPA,

"Old" Software - till 3/Nov/80 at GSFC and 10/Mar/81 at VILSPA,

"New" Software - from 3/Nov/1980 at GSFC and 1O/Mar/1981 at VILSPA.

For the period between 22/May/78 and 7/July/79 at GSFC and between '14/June/78 and 7/Aug/79 at Vilspa, all spectra oblained with the SWP camera were processed with an incorrect ITF (Intensity Transfer Function) which gave erroneous fluxes at certain exposure levels (see the "SNAFU" correction below).

All corrections applied to the data have been made on the Line-by-Line spectra. This causes the data to be not fully homogeneous in spectral sampling. All data processed with the new software have twice the spectral sampling produced by the earlier software.

### **Very Old and Old**

The following corrections have been applied to these data:

- 1. To all Very Old data a flux correction has been applied. This consists of the multiplication of the data by a constant factor.
- 2. The wavelength scale in the Very Old and Old data is in error owing to misidentifications in the calibration spectra. Therefore the dispersion constants were wrong. The wavelength scales have been corrected using a new set of mean dispersion constants.
- 3. All spectra have been recalibrated with the version of the Absolute calibration corresponding to the "New" software, so no calibration differences are present in the ULDA data.
- 4. SNAFU Correction. The spectra affected by the incorrect SWP ITF have been corrected in the Line by Line spectra using the algorithm of Holm et al. (1982, A&A, 112, 341).

## *1* Absolute flux calibration.

The IUE absolute calibration for low dispersion is described in Holm et al (1982, Astr.Astrph. 112, 341) and Cassatella & Harris (1983, ESA IUE Newsletter No. 17, p12). All spectra in the ULDA have been calibrated with this calibration.

## 4 Exposure time corrections.

The exposure times have been carefully checked. For those cases where it was not possible to determine the time unambigously, a "dubious" flag was added to the ULDA data. These flags indicate doubts in the exposure time and therefore in the absolute flux level of the corresponding spectrum.

These doubtful cases correspond to multiple exposures in the large apertures, to trailed spectra, and in general to any spectra taken with non-standard observing techniques.

- o in the case of multiple exposures, the total exposure time has been taken and only the merged spectrum has been considered.
- o For trailed spectra a standard length ot 20 arc sec has been assumed for the large aperture.

If a ULDA spectrum is flagged as dubious, the reason is given in a special file accessible under USSP.

There are two types of data included in the ULDA which might have uncertain absolute fluxes but which are not flagged as such. One group refers to the short exposure time spectra. Because of the quantization of the exposure time counter at 0.4096 sec. the actual exposure time is an integer multiple of this unit. This introduces an error which is important for short exposures only.

The second special case is that of spectra obtained using the small aperture. Since the IUE absolute calibration was obtained using large aperture data, any small aperture spectrum must be scaled with respect to the large aperture. However, this scaling is not well known. The transmission of the small apertures is roughly 50 % of the large ones, but this is strongly dependent on various factors like centering accuracy, guiding, focus, etc. The absolute fluxes for small aperture spectra should therefore be treated with extreme caution.

٠.

#### 5 Final form of the ULDA.

The whole ULDA and USSP package is distributed to one astronomical institute per country. That institute, called the National Host, will install the data base in a remotely accessible computer which can be addressed by the scientists of that country. An important part of the USSP, the routines for decoding the spectra after transfer, will be distributed to all user sites by their National Host.

## 6 Access to the ULDA.

It is intended that the use of the ULDA-USSP be very easy and friendly (see User's Guide). User's will connect with their national host institute and automatically enter the search programme which will allow them to interrogate the data base and select interactively the data they are interested in.

Four different search criteria may be used to look for spectra. These are:

- IUE camera/image number/aperture
- Right Ascension and/or Declination (equinox 1950.0)
- IlJE object class
- Homogeneous object identification

After a search, the user can see which speotra have been found, uniquely identified by their camera, image number and aperture, together with the homogeneous object identification, coordinates, and exposure time. Additional information, like data quality, dubious and user flags, is displayed as well.

Users will be able to downlink the selected spectra, to their own computers as files containing flux (erg/sec/cm2/A) versus wavelength, together with the standard IUESIPS quality factors (epsilons) which denote abnormal pixels. The formats currently supported are: MIDAS, FITS and ASCII.

If MIDAS format is requested, an image tile plus a table file, containing respectively fluxes versus wavelength and epsilons (for abnormal pixels only) will be obtained.

If FITS format has been chosen, a standard FITS file will be downlinked, with the epsilons in a FITS table extension.

When ASCII is selected, the result will be a table file containing wavelengths, fluxes and epsilons.

The meaning of the "epsilons" is as follows:

- 100 normal pixel
- -200 extrapolated ITF pixel
- -220 microphonic noise
- -250 filtered bright spot
- -300 unfiltered bright spot
- -800 reseau mark
- -1600 saturated pixel
- -3200 pixel outside photometrically corrected region

## 7 Homogeneous object nomenclature in the UlDA.

In cooperation with the Centre de Donnees Astronomiques de Strasbourg (CDS -Strasbourg) the IUE projeot has undertaken the task of homogenizing the objeot identifioations in the observing log. Considering the faot that the IUE satellite primarily provides spectral data, the following nomenclature hierarchy was agreed upon between the IUE project and CDS at the time of the oreation of ULDA version 1.0 (the numbers in oolumn one give the hierarohical sequence).

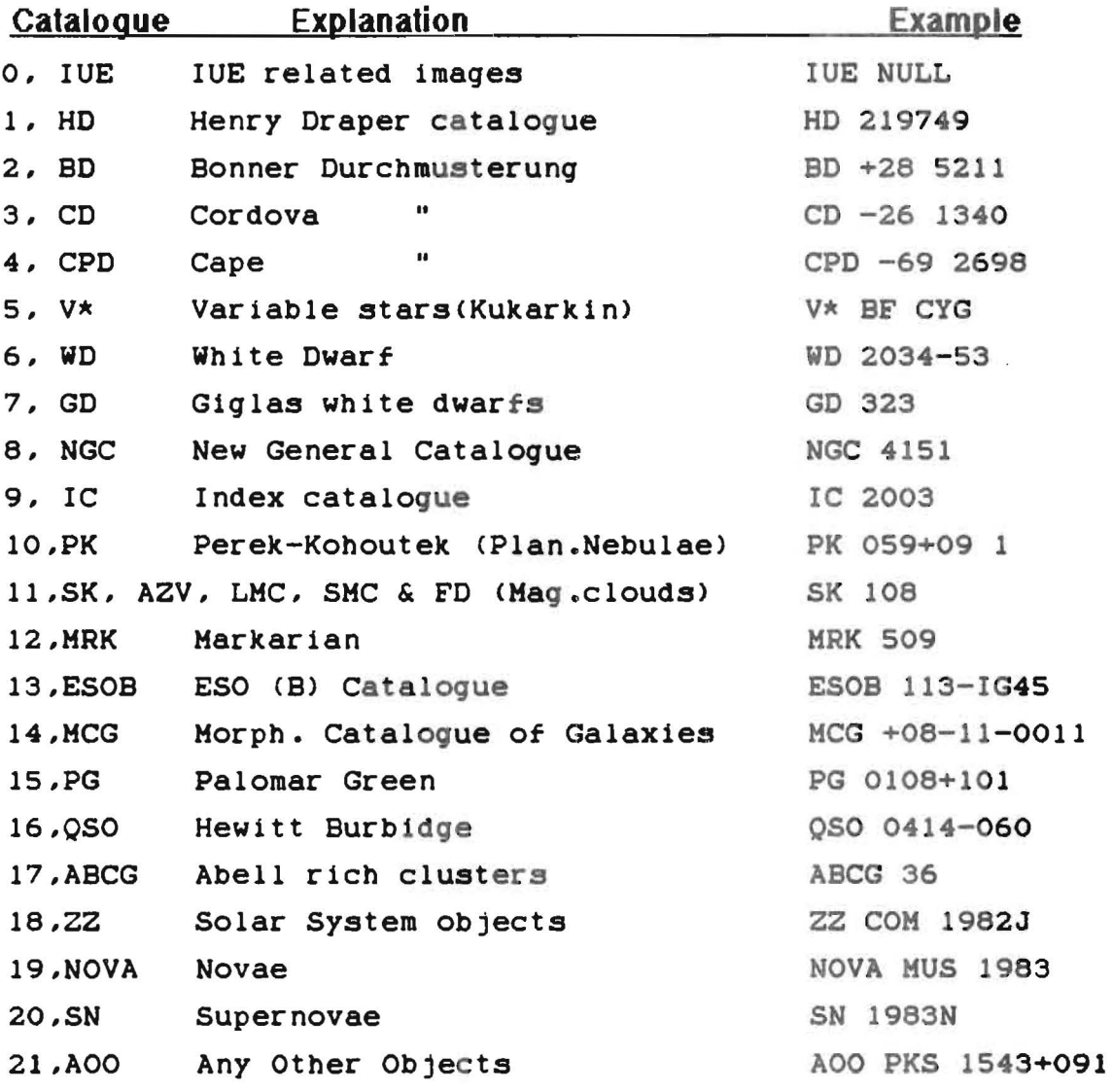

Four "super-groups" were created to avoid an excessive number of catalogues, ie.:

- IUE: which contains alilUE related images such as WAVECAL, NULL, CALUV, T FLOOD, UV FLOOD, etc.
- $ZZ$  : the CDS invented a "Z"olar "Z"ystem catalogue.
- Hierarchy class 11 includes all objects in the Magellanic Clouds (ie. catalogues LMC, SMC, FD, SK, AZV). Note, therefore, that this group has not been homogenized yet.
- AOO: the catalogue of "A"II "O"ther "O"bjects which holds objects which are not included in any of the catalogues given above, or in any of the other three defined supergoups.

One systematic exception to the hierarchical structure has been made for extended objects containing many stars (i.e. objects such as bright galaxies and · globular clusters). For these objects the NGC catalogue has preference over the stellar catalogues such as HD (e.g. Omega Centauri Cluster is NGC 5139 rather than HD 116790).

The format (see examples above) of the homogeneous object identifiers has been defined according to the "First Dictionary of the Nomenclature of Celestial Objects" (A. Fernandez, M.-C. Lortet, F. Spite, 1983: Astron. & Astrophys. Suppl. Vol. 52, NO.4), Table II, Column 3.